# iPhone 55 & iPhone 50

PORTABLE GENIUS

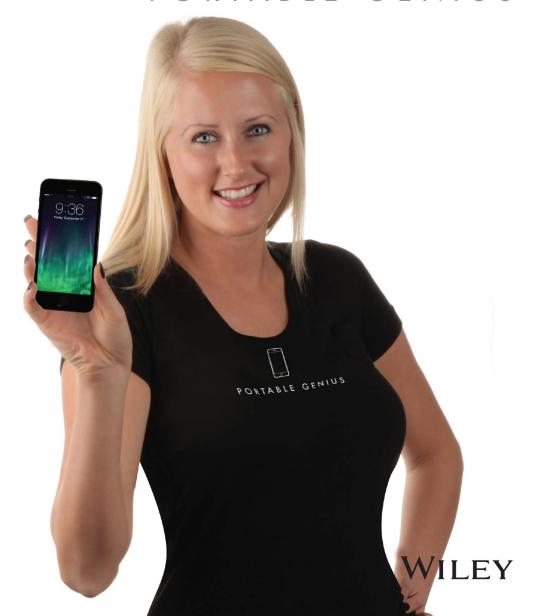

# iPhone® 5s and iPhone® 5c

PORTABLE GENIUS

by Paul McFedries

WILEY

iPhone® 5s and iPhone® 5c Portable Genius

Published by John Wiley & Sons, Inc. 10475 Crosspoint Blvd. Indianapolis, IN 46256 www.wiley.com

Copyright © 2014 by John Wiley & Sons, Inc., Indianapolis, Indiana

Published simultaneously in Canada

ISBN: 978-1-118-67779-7

Manufactured in the United States of America

10 9 8 7 6 5 4 3 2 1

No part of this publication may be reproduced, stored in a retrieval system or transmitted in any form or by any means, electronic, mechanical, photocopying, recording, scanning or otherwise, except as permitted under Sections 107 or 108 of the 1976 United States Copyright Act, without either the prior written permission of the Publisher, or authorization through payment of the appropriate per-copy fee to the Copyright Clearance Center, 222 Rosewood Drive, Danvers, MA 01923, (978) 750-8400, fax (978) 646-8600. Requests to the Publisher for permission should be addressed to the Permissions Department, John Wiley & Sons, Inc., 111 River Street, Hoboken, NJ 07030, 201-748-6011, fax 201-748-6008, or online at http://www.wiley.com/go/permissions.

Limit of Liability/Disclaimer of Warranty: The publisher and the author make no representations or warranties with respect to the accuracy or completeness of the contents of this work and specifically disclaim all warranties, including without limitation warranties of fitness for a particular purpose. No warranty may be created or extended by sales or promotional materials. The advice and strategies contained herein may not be suitable for every situation. This work is sold with the understanding that the publisher is not engaged in rendering legal, accounting, or other professional services. If professional assistance is required, the services of a competent professional person should be sought. Neither the publisher nor the author shall be liable for damages arising herefrom. The fact that an organization or Web site is referred to in this work as a citation and/or a potential source of further information does not mean that the author or the publisher endorses the information the organization of Web site may provide or recommendations it may make. Further, readers should be aware that Internet Web sites listed in this work may have changed or disappeared between when this work was written and when it is read.

For general information on our other products and services or to obtain technical support, please contact our Customer Care Department within the U.S. at (877) 762-2974, outside the U.S. at (317) 572-3993 or fax (317) 572-4002.

Wiley publishes in a variety of print and electronic formats and by print-on-demand. Some material included with standard print versions of this book may not be included in e-books or in print-on-demand. If this book refers to media such as a CD or DVD that is not included in the version you purchased, you may download this material at http://booksupport.wiley.com. For more information about Wiley products, visit www.wiley.com.

Library of Congress Control Number: 2013942769

Trademarks: Wiley and the Wiley logo are trademarks or registered trademarks of John Wiley and Sons, Inc. and/ or its affiliates in the United States and/or other countries, and may not be used without written permission. iPhone is a registered trademark of Apple, Inc. All other trademarks are the property of their respective owners. John Wiley & Sons, Inc. is not associated with any product or vendor mentioned in this book.

#### **Credits**

**Acquisitions Editor** 

Aaron Black

**Project Editor** 

Cricket Krengel

**Technical Editor** 

Paul Sellars

**Copy Editor** 

Marylouise Wiack

**Editorial Director** 

Robyn Siesky

**Business Manager** 

Amy Knies

Senior Marketing Manager

Sandy Smith

Vice President and Executive

**Group Publisher** 

Richard Swadley

Vice President and Executive Publisher

**Barry Pruett** 

**Project Coordinator** 

Patrick Redmond

**Graphics and Production Specialists** 

Jennifer Goldsmith Andrea Hornberger

**Proofreading and Indexing** 

Shannon Ramsey

Potomac Indexing, LLC

#### About the Author

Paul McFedries

is a full-time technical writer. Paul has been authoring computer books since 1991 and has more than 85 books to his credit. Paul's books have

sold more than four million copies worldwide. These books include the Wiley titles *iPad and iPad mini Portable Genius; Macs Portable Genius Second Edition; MacBook Air Portable Genius, Fourth Edition; Switching to a Mac Portable Genius, Second Edition; Teach Yourself VISUALLY Macs, Third Edition; Teach Yourself VISUALLY OS X Mavericks;* and The Facebook Guide for People Over 50. Paul is also the proprietor of Word Spy (www.wordspy.com), a website that tracks new words and phrases as they enter the English language. Paul encourages everyone to drop by his personal website at www.mcfedries.com, or to follow him on Twitter at www.twitter.com/paulmcf and www.twitter.com/wordspy.

### Acknowledgments

Another year,

another iPhone, and another edition of iPhone Portable Genius. I enjoy working on this book so much that I almost look forward to writing the new

book more than using the new phone (almost!). Why? For starters, it's just pure fun to write about what's new and noteworthy in the new iPhone, particularly the lesser-known features that can make your life easier and more efficient. More than that, however, I get to work with a great bunch of professionals at Wiley. There's a list of all the people who contributed to the making of this book a couple of pages back, and I extend a hearty thanks to all of them for their hard work and competence. A few of those people I had the pleasure of working with directly, including Acquisitions Editor Aaron Black, Project Editor Cricket Krengel, and Copy Editor Marylouise Wiack. Many thanks to each of you for the skill, professionalism, sense of humor, and general niceness that made my job infinitely easier and made this a better book.

# Contents

| Acknowledgments | vii   |
|-----------------|-------|
| Introduction    | yviii |

#### chapter 1

How Do I Start Using My iPhone?

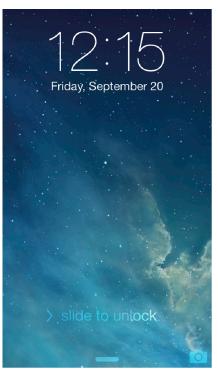

| Using the Home Button                  | 4  |
|----------------------------------------|----|
| Working with the Sleep/Wake Button     | !  |
| Sleeping and waking the iPhone         | (  |
| Powering the iPhone on and off         | 6  |
| Silencing or declining a call          | (  |
| Working with the Ring/Silent Switch    |    |
| Operating the Volume Controls          | 8  |
| Getting to Know the Rest of the iPhone | 8  |
| Operating the Touchscreen              | 12 |
| Navigating the touchscreen             | 12 |
| Searching your iPhone                  | 12 |
| Typing on the keyboard                 | 14 |
| Running Your iPhone from the           |    |
| Control Center                         | 18 |

| na |  |  |
|----|--|--|
|    |  |  |
|    |  |  |
|    |  |  |

How Do I Configure My iPhone?

20

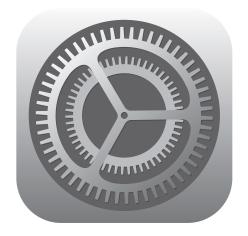

| Customizing the Home Screen                    | 22 |
|------------------------------------------------|----|
| Creating an app folder                         | 23 |
| Adding a Safari web clip to the<br>Home screen | 24 |
| Resetting the default Home screen layout       | 25 |
| Working with App Notifications                 | 25 |
| Displaying the Notification Center             | 26 |
| Customizing notifications                      | 26 |
| Configuring Do Not Disturb settings            | 28 |
| More Useful iPhone Configuration<br>Techniques | 29 |
| Changing the name of your iPhone               | 29 |
| Turning sounds on and off                      | 30 |
| Customizing the keyboard                       | 31 |
| Creating text shortcuts                        | 33 |
| Configuring Siri                               | 34 |
| Signing in to your Facebook account            | 35 |
| Using Siri to update Facebook                  | 36 |

| 37 |
|----|
| 38 |
| 38 |
| 38 |
| 40 |
| 40 |
| 42 |
| 43 |
| 44 |
| 44 |
| 46 |
| 51 |
| 51 |
| 52 |
| 53 |
| 53 |
| 55 |
|    |

#### chapter 3

How Do I Connect My iPhone to a Network? 56

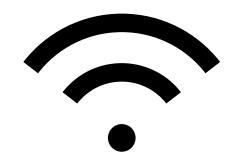

| Connecting to a Wi-Fi Network                            | 58 |
|----------------------------------------------------------|----|
| Making your first connection                             | 58 |
| Connecting to known networks                             | 59 |
| Connecting to a hidden Wi-Fi network                     | 59 |
| Stopping incessant Wi-Fi network                         |    |
| prompts                                                  | 60 |
| Forgetting a Wi-Fi network                               | 61 |
| Turning off the Wi-Fi antenna                            | 61 |
| Setting Up Your iPhone as an Internet Hub                | 62 |
| Activating the Personal Hotspot                          | 63 |
| Connecting to the hotspot using Wi-Fi                    | 63 |
| Connecting to the hotspot using                          |    |
| Bluetooth                                                | 64 |
| Connecting to the hotspot using USB                      | 65 |
| Keeping an Eye on Your Data Usage                        | 66 |
| Controlling Network Data                                 | 66 |
| Turning off LTE                                          | 67 |
| Turning off cellular data                                | 67 |
| Controlling cellular data usage                          | 68 |
| Turning off data roaming                                 | 68 |
| Switching your iPhone to                                 |    |
| Airplane mode                                            | 69 |
| Pairing Your iPhone to Bluetooth Devices                 | 70 |
| Making your iPhone discoverable                          | 71 |
| Pairing your iPhone with a                               |    |
| Bluetooth keyboard                                       | 71 |
| Pairing your iPhone with a<br>Bluetooth headset          | 72 |
|                                                          | 12 |
| Selecting a paired headset as<br>the audio output device | 73 |
| Unpairing your iPhone from a                             |    |
| Bluetooth device                                         | 73 |
|                                                          |    |

# chapter 4

How Can I Get More Out of the Phone App?

74

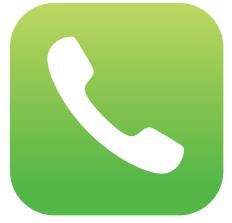

| Understanding Cellular Speeds                                                                                                    | 76 |  |
|----------------------------------------------------------------------------------------------------|----|--|
| Working with Outgoing Calls                                                                                                    |    |  |
| Making calls quickly                                                                                                    | 76 |  |
| Automatically dialing extensions or menu options                                                                                                    | 78 |  |
| Voice dialing a call with Siri                                                                                                    | 79 |  |
| Configuring your iPhone not to<br>show your caller ID                                                                                                    | 80 |  |
| Handling Incoming Calls                                                                                                    | 80 |  |
| Silencing an incoming call                                                                                                    | 81 |  |
| Sending an incoming call directly to voicemail                                                                                                    | 81 |  |
| Replying with a message                                                                                                    | 82 |  |
| Setting a callback reminder                                                                                                    | 83 |  |
| Turning off the call waiting feature                                                                                                    | 84 |  |
| Blocking incoming calls                                                                                                    | 84 |  |
| Forwarding calls to another number                                                                                                    | 85 |  |
| logistic-logistic-log | 86 |  |
| Managing Your Favorites List                                                                                                    | 88 |  |
| Converting a Phone Number into a Contact                                                                                                    | 90 |  |
| Video Calling with FaceTime                                                                                                    | 91 |  |
| Initiating a FaceTime call                                                                                                    | 91 |  |
| Disabling FaceTime                                                                                                    | 93 |  |
|                                                                                                    |    |  |

|    |    |     |    | _ |
|----|----|-----|----|---|
|    | ha | nt  | Or |   |
| ч. |    | IO. | e. |   |
|    |    |     |    |   |

How Can I Make the Most of iPhone Web Surfing?

94

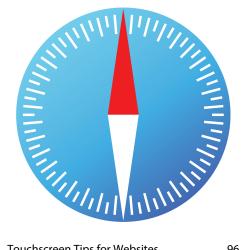

| Touchscreen Tips for Websites                         |     |  |
|-------------------------------------------------------|-----|--|
| Browsing Tips for Faster Surfing                      |     |  |
| Opening and managing multiple browser pages           | 98  |  |
| Working with iCloud tabs                              | 100 |  |
| Opening a page in the background                      | 101 |  |
| Viewing a page without distractions                   | 101 |  |
| Adding bookmarks manually                             | 103 |  |
| Managing your bookmarks                               | 104 |  |
| Surfing links from your Twitter feed                  | 104 |  |
| Saving a page to read later                           | 105 |  |
| Retracing your steps with the<br>handy History list   | 106 |  |
| Filling in Online Forms                               | 106 |  |
| Turning on AutoFill for faster form input             | 108 |  |
| Saving website login passwords                        | 109 |  |
| Getting More Out of Safari<br>on Your iPhone          | 110 |  |
| Maintaining your privacy by deleting the History list | 110 |  |
| Deleting website data                                 | 111 |  |
|                                                       |     |  |

| Browsing privately                 | 112                                                                                                    |
|------------------------------------|----------------------------------------------------------------------------------------------------|
| Tweeting a web page                | 112                                                                                                    |
| Sharing a link on Facebook         | 113                                                                                                    |
| Changing the default search engine | 114                                                                                                    |
| Searching web page text            | 114                                                                                                    |
| Searching the web with Siri voice  |                                                                                                    |
| commands                           | 115                                                                                                    |
| Sharing a link via AirDrop         | 116                                                                                                    |
|                                    | Tweeting a web page Sharing a link on Facebook Changing the default search engine Searching web page text Searching the web with Siri voice commands |

#### chapter 6

How Do I Maximize iPhone E-mail?

118

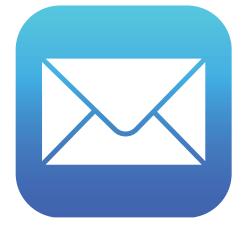

| Managing Your iPhone                                             |     |
|------------------------------------------------------------------|-----|
| E-mail Accounts                                                  | 120 |
| Adding an account by hand                                        | 120 |
| Specifying the default account                                   | 123 |
| Temporarily disabling an account                                 | 123 |
| Deleting an account                                              | 124 |
| Switching to another account                                     | 124 |
| Configuring E-mail Accounts                                      | 125 |
| Managing multiple devices by<br>leaving messages on the server   | 125 |
| Fixing outgoing e-mail problems by using a different server port | 126 |
| Configuring authentication for<br>outgoing mail                  | 128 |

| Configuring E-mail Messages                            | 128 | Synchronizing Your iPhone Automatically                     | 143 |
|--------------------------------------------------------|-----|-------------------------------------------------------------|-----|
| Processing e-mail faster by                            |     | Bypassing the automatic sync                                | 144 |
| identifying messages sent to you                       | 128 | Troubleshooting automatic syncing                           | 144 |
| Creating e-mail VIPs                                   | 129 | Synchronizing Your iPhone Manually                          | 145 |
| Placing a phone call from an e-mail                    |     | Synchronizing Your iPhone via Wi-Fi                         | 146 |
| message                                                | 130 | Synchronizing Information                                   |     |
| E-mailing a link to a web page                         | 131 | with Your iPhone                                            | 146 |
| Creating iCloud message folders                        | 132 | Syncing your contacts                                       | 147 |
| Formatting e-mail text                                 | 133 | Syncing your calendar                                       | 148 |
| Creating a custom iPhone signature                     | 134 | Syncing your e-mail account                                 | 150 |
| Disabling remote images in messages                    | 134 | Syncing your bookmarks                                      | 151 |
| Preventing Mail from organizing                        |     | Syncing your notes                                          | 152 |
| messages by thread                                     | 135 | Merging data from two or more                               |     |
| Marking all messages as read                           | 136 | computers                                                   | 153 |
| Configuring your Exchange                              | 126 | Handling sync conflicts                                     | 154 |
| ActiveSync settings Controlling e-mail with Siri voice | 136 | Handling large iPhone-to-computer sync changes              | 155 |
| commands                                               | 138 | Replacing your iPhone data with fresh info                  | 156 |
| chapter 7                                              |     | Synchronizing Media with Your iPhone                        | 158 |
|                                                        |     | Syncing music and music videos                              | 158 |
| How Do I Synchronize My iPhone?                        | 140 | Syncing podcasts                                            | 162 |
| Wednesday                                              |     | Syncing audiobooks                                          | 163 |
| Wednesday                                              |     | Syncing movies                                              | 163 |
|                                                        |     | Syncing TV show episodes                                    | 165 |
| <b>74</b>                                              |     | Syncing e-books                                             | 166 |
|                                                        |     | Syncing computer photos to your iPhone                      | 166 |
|                                                        |     | Syncing iPhone photos to your computer                      | 168 |
|                                                        |     | Syncing photos via iCloud                                   | 171 |
|                                                        |     | Preventing your iPhone from sending photos to your computer | 171 |
|                                                        |     | Syncing media with two or more computers                    | 173 |

142

142

143

Connecting Your iPhone to Your

Connecting via USB

Connecting via Wi-Fi

Computer

#### chapter 8

How Can I Get More Out of Audio Features on My iPhone? 174

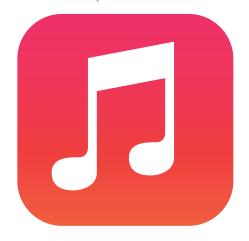

| Using Audio Accessories              |     |
|--------------------------------------|-----|
| with Your iPhone                     | 176 |
| Getting More Out of the Music App    | 177 |
| Rating a song                        | 177 |
| Browsing album covers                | 178 |
| Controlling music with Siri voice    |     |
| commands                             | 179 |
| Turning off the Shake to Shuffle     |     |
| feature                              | 180 |
| Answering an incoming call while     |     |
| listening to music on the headset    | 180 |
| Listening to a shared iTunes library | 181 |
| Using AirPlay to stream iPhone audio | 182 |
| Listening to iTunes Radio            | 182 |
| Getting More Out of the iTunes App   | 184 |
| Creating a custom iTunes menu bar    | 184 |
| Redeeming an iTunes gift card        | 185 |
|                                      |     |

| Creating a Custom Ringtone               | 186 |
|------------------------------------------|-----|
| Using iTunes to create a custom ringtone | 186 |
| Using GarageBand to create a             |     |
| custom ringtone                          | 188 |
| Syncing ringtones                        | 190 |
| Working with Playlists                   | 190 |
| Creating a favorite tunes                |     |
| playlist for your iPhone                 | 191 |
| Creating a playlist on your iPhone       | 192 |
| Customizing Your Audio Settings          | 193 |

#### chapter 9

How Do I Max Out My iPhone's Photo and Video Features? 196

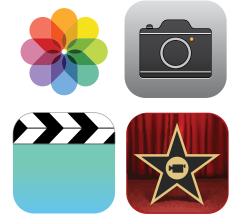

| Getting More Out of iPhone Photos        |     |
|------------------------------------------|-----|
| Understanding the iPhone camera features | 198 |
| Taking a panoramic photo                 | 200 |
| Taking High Dynamic Range photos         | 201 |
| Scrolling, rotating, zooming,            |     |
| and panning photos                       | 203 |

| Adding an existing photo to a                |       |
|----------------------------------------------|-------|
| contact                                      | 204   |
| Enhancing a photo                            | 205   |
| Removing red-eye                             | 205   |
| Cropping and straightening                   | 206   |
| Applying a filter                            | 207   |
| Sending a photo via e-mail                   | 207   |
| Texting a photo                              | 208   |
| Sending and receiving a photo via AirDrop    | 209   |
| Posting a photo to Facebook                  | 209   |
| Tweeting a photo                             | 210   |
| Saving a photo from a text message           | 210   |
| Creating a custom photo slide show           | 211   |
| Playing a slide show with                    |       |
| background music                             | 211   |
| Creating a photo album                       | 212   |
| Deleting a photo                             | 212   |
| Getting More Out of iPhone<br>Video Features | 213   |
| Playing iPhone videos on your TV             | 213   |
| Streaming iPhone video to Apple TV           | 214   |
| Mirroring the iPhone screen on               |       |
| your TV                                      | 215   |
| Watching videos from a shared iTune          |       |
| library                                      | 216   |
| Converting a video file to iPhone format     | 216   |
| Recording video with an iPhone camera        | 217   |
| Editing recorded video                       | 218   |
| Sending a video via e-mail                   | 219   |
| Uploading recorded video to                  | Z 1 7 |
| YouTube                                      | 219   |
|                                              |       |

| Editing Video with iMovie for iPhone | 220 |
|--------------------------------------|-----|
| Creating a new iMovie project        | 221 |
| Opening a project for editing        | 221 |
| Importing media into your project    | 222 |
| Working with video clips             | 223 |
| Working with your project            | 227 |

## chapter 10

Can I Use My iPhone to Manage Contacts and Appointments? 230

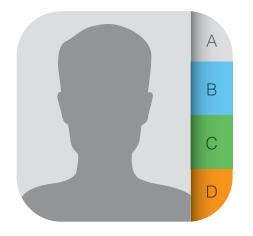

| Managing Your Contacts                  | 232 |
|-----------------------------------------|-----|
| Creating a new contact                  | 232 |
| Editing an existing contact             | 233 |
| Assigning phone numbers to a contact    | 233 |
| Assigning e-mail addresses to a contact | 234 |
| Assigning web addresses to a contact    | 235 |
| Assigning social network data           | 236 |

| Assigning physical addresses                            |     |  |
|---------------------------------------------------------|-----|--|
| to a contact                                            | 236 |  |
| Creating a custom label                                 | 237 |  |
| Adding extra fields to a contact                        | 238 |  |
| Creating a new contact from an electronic business card | 239 |  |
| Sending and receiving a contact via AirDrop             | 239 |  |
| Working with Facebook contacts                          | 240 |  |
| Managing contacts with Siri voice commands              | 240 |  |
| Tracking Your Events                                    | 241 |  |
| Adding an event to your calendar                        | 241 |  |
| Editing an existing event                               | 243 |  |
| Setting up a repeating event                            | 243 |  |
| Converting an event to an<br>all-day event              | 244 |  |
| Adding an alert to an event                             | 245 |  |
| Controlling events with Siri voice commands             | 246 |  |
| Handling Microsoft Exchange<br>meeting requests         | 247 |  |
| Subscribing to a calendar                               | 249 |  |
| Creating Reminders                                      | 250 |  |
| Setting a reminder for a specific time                  | 250 |  |
| Setting a reminder for a specific location              | 251 |  |
| Creating a new list                                     | 252 |  |
| Completing a reminder                                   | 252 |  |
| Deleting a reminder                                     | 252 |  |
| Setting the default Reminders list                      | 253 |  |
| Setting reminders with Siri voice commands              | 253 |  |
| Working with Passes                                     | 254 |  |

# chapter 11 How Do I Use My iPhone to Navigate My World? 256

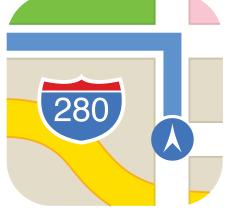

| Finding Your                                                |     |
|-------------------------------------------------------------|-----|
| Way with Maps and GPS                                       | 258 |
| Searching for a destination                                 | 258 |
| Getting info about a destination                            | 259 |
| Flying over your destination                                | 260 |
| Displaying your current location                            | 261 |
| Displaying a map of a contact's location                    | 262 |
| Mapping an address from an e-mail                           | 263 |
| Saving a location as a bookmark for easier access           | 263 |
| Specifying a location when you don't know the exact address | 264 |
| Getting directions to a location                            | 265 |
| Getting live traffic information                            | 266 |
| Controlling Maps with Siri voice                            |     |
| commands                                                    | 267 |

| Configuring Location Services  Turning off location services  Controlling app access to GPS  Enabling or disabling system  location services  Sharing Map Data | 268<br>268<br>268<br>270<br>270 | Adding a bookmark Looking up a word in the dictionary Highlighting text Adding a note Reading Other E-books Reading Magazines with Newsstand | 285<br>285<br>286<br>286<br>287<br>288 |
|----------------------------------------------------------------------------------------------------|---------------------------------|----------------------------------------------------------------------------------------------------|----------------------------------------|
| chapter 12                                                                                                    |                                 | chapter 13                                                                                                    |                                        |
| How Do I Manage My<br>E-book Library?                                                                                                    | 272                             | How Do I Keep My Life in Sync with iCloud?                                                                                                   | 290                                    |
|                                                                                                    |                                 |                                                                                                    |                                        |
| Getting Your Head around<br>E-book Formats                                                                                                    | 274                             | Understanding iCloud                                                                                                    | 292<br>293                             |
| Syncing E-books via iCloud                                                                                                    | 276                             | Understanding iCloud Device Support Configuring iCloud on Your iPhone                                                                        | 293                                    |
| Managing Your iBooks Library                                                                                                    | 277                             | Setting up your iCloud account                                                                                                    | 293                                    |
| Browsing books in the iBookstore                                                                                                    | 277                             | on your iPhone                                                                                                    | 293                                    |
| Adding a PDF attachment to your library                                                                                                    | 279                             | Setting up iCloud synchronization on your iPhone                                                                                             | 294                                    |
| Working with collections                                                                                                    | 279                             | Setting up iCloud Keychain                                                                                                    | 295                                    |
| Adding other EPUB e-books to<br>your library                                                                                                    | 280                             | Configuring iCloud on Your Mac                                                                                                    | 296                                    |
| Editing the iBooks Bookshelf                                                                                                    | 281                             | Setting up an iCloud account                                                                                                    |                                        |
| Creating a custom e-book cover                                                                                                    | 282                             | on your Mac                                                                                                    | 296                                    |
| Reading E-books with the iBooks App                                                                                                    | 283                             | Setting up iCloud synchronization<br>on your Mac                                                                                             | 297                                    |
| Controlling e-books on the reading screen                                                                                                    | 283                             | Configuring iCloud on Your Windows PC                                                                                                    | 298                                    |

284

Formatting e-book text

### chapter 14

How Do I Fix My iPhone?

300

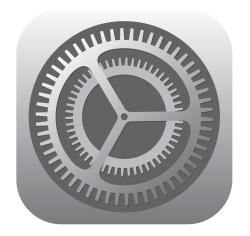

| General Techniques for Troubleshooting |     |
|----------------------------------------|-----|
| Your iPhone                            | 302 |
| Troubleshooting connected devices      | 303 |
| Updating software                      | 304 |
| Restoring data and settings            | 305 |
| Putting your iPhone in Device          |     |
| Firmware Upgrade mode                  | 307 |

| 308 |
|-----|
| 308 |
| 309 |
| 311 |
|     |
| 311 |
| 312 |
|     |
| 312 |
| 314 |
| 314 |
|     |
| 315 |
|     |
| 315 |
| 246 |
| 316 |
| 318 |
| 323 |
|     |

# Introduction

The iPhone

is a success not because well over 100 million of them have been sold (or, I should say, not only because well over 100 million of them have been sold;

that's a lot of phones!), but because the iPhone, in just a few years, has reached the status of a cultural icon. Even people who don't care much for gadgets in general and cell phones in particular know about the iPhone. And for those of us who do care about gadgets, the iPhone elicits a kind of technological longing that can only be satisfied in one way: by buying one (or, in my case, by buying all six versions!).

Part of the iconic status of the iPhone comes from its gorgeous design and remarkable interface, which makes all the standard tasks — surfing, e-mailing, texting, scheduling, and playing — easy and intuitive. But just as an attractive face or an easygoing manner can hide a personality of complexity and depth, so too does the iPhone hide many of its most useful and interesting features.

When you want to get beyond the basics of iPhone and solve some of its riddles, you might consider making an appointment with the Genius Bar at your local Apple Store. More often than not, the onduty genius gives you good advice on how to get your iPhone to do what you want it to do. The Genius Bar is a great thing, but it isn't always a convenient thing. In some cases, you may even need to leave your iPhone for a while (No!) to get the problem checked out and, hopefully, resolved.

What you really need is a version of the Genius Bar that's easier to access, more convenient, and doesn't require tons of time or leaving your iPhone in the hands of a stranger. What you really need is a portable genius that enables you to be more productive and solve problems — wherever you and your iPhone happen to be.

Welcome, therefore, to iPhone 5s and 5c Portable Genius. This book is like a mini Genius Bar all wrapped up in an easy-to-use, easy-to-access, and eminently portable format. In this book, you learn how to get more out of your iPhone by accessing all the really powerful and time-saving features that aren't obvious at a casual glance. In this book, you learn about all of the amazing new features found in the iPhone 5s and 5c and in iOS 7, such as the iPhone 5s fingerprint sensor, Control Center, Activation Lock, Twitter links, AirDrop, iTunes Radio, and much more. In this book, you learn how to prevent iPhone problems from occurring and (just in case your preventative measures are for naught) how to fix many common problems.

This book is for iPhone users who know the basics but want to take their iPhone education to a higher level. It's a book for people who want to be more productive, more efficient, more creative, and more self-sufficient (at least as far as the iPhone goes). It's a book for people who use their iPhone every day but would like to incorporate it into more of their day-to-day activities. It's a book I had a blast writing, so I think it's a book you'll enjoy reading.

# How Do I Start Using My iPhone?

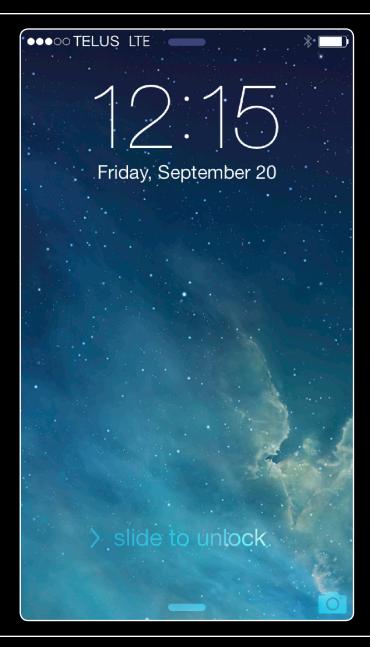

### 1 2 3 4 5 6 7 8 9 10 11 12 13 14

When you first look at your iPhone, you notice its sleek, curvaceous design, and then you notice what might be its most remarkable feature: no buttons! Unlike your garden-variety smartphone bristling with keys and switches and ports, your iPhone has very few physical buttons. This makes for a stylish, possibly even sexy, design, but it also leads to an obvious problem out of the box: How do you work the darn thing? This chapter solves that problem by giving you the grand tour of your iPhone. You learn about the few physical buttons on the phone, and then I show you the real heart of the iPhone, the remarkable touchscreen.

| Using the Home Button                         |
|-----------------------------------------------|
| Working with the Sleep/Wake Button5           |
| Working with the Ring/Silent Switch           |
| Operating the Volume Controls 8               |
| Getting to Know the Rest of the iPhone 8      |
| Operating the Touchscreen12                   |
| Running Your iPhone from the Control Center18 |

### **Using the Home Button**

The starting point for most of your iPhone excursions is the Home button, which is the circular button on the face of the phone at the bottom, as shown in Figure 1.1. The Home button has five main functions:

- When the iPhone is in standby mode, pressing the Home button wakes the iPhone and displays the unlock screen.
- When the unlock screen is displayed, leave your thumb (or whichever finger you've trained) on the Home button to unlock your iPhone using your fingerprint.
- When the iPhone is running, pressing the Home button returns the iPhone to the Home screen.
- Pressing and holding the Home button invokes Siri, which enables you to control many iPhone features using voice commands. (If Siri is turned off, pressing and holding the Home button invokes Voice Control, Siri's predecessor.)

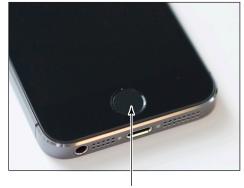

The Home button

1.1 Press the Home button to (among other things) leave standby mode or to return to the Home screen.

 Double-pressing the Home button displays the multitasking bar, which enables you to quickly switch between your running apps (see the section on switching between running apps later in this chapter).

If your iPhone is in standby mode, press the Home button to display the slide to unlock screen, shown in Figure 1.2. (The iPhone displays this screen for up to about 8 seconds, and if you don't do anything the phone just drops back into standby mode.) Place your finger on the left side of the screen and slide it to the right side of the screen. This unlocks the iPhone and displays the Home screen.

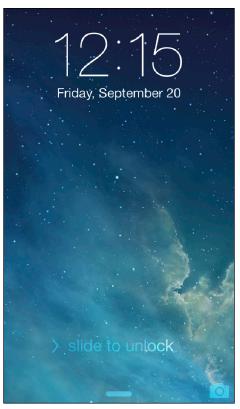

**1.2** Slide your finger along the screen from left to right to unlock your iPhone.

# Working with the Sleep/Wake Button

If your iPhone is on but you're not using it, the phone automatically goes into standby mode after one minute. This is called Auto-Lock and it's a handy feature because it saves battery power when your iPhone is just sitting there. However, you can also put your iPhone into standby mode at any time by using the Sleep/ Wake button. You find this button at the top of your phone. It's the dash-shaped button on the right (see Figure 1.3) and, as you see in this section, this button actually has three main functions: sleeping and waking, powering on and off, and handling incoming calls.

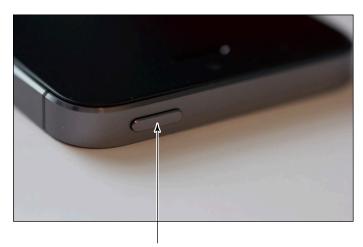

The Sleep/Wake button

1.3 The Sleep/Wake button on your iPhone.

#### Sleeping and waking the iPhone

If you're currently using your iPhone, you put the phone in standby mode by pressing the Sleep/ Wake button once. You can still receive incoming calls and texts, but the screen powers down, which drops the power consumption considerably. Tap the Sleep/Wake button again to wake your iPhone. This is just like pressing the Home button: You're prompted with the slide to unlock screen, and you slide your finger from the left side of the screen to the right to unlock the phone.

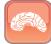

Genius

Press the Sleep/Wake button to put your phone in standby whenever you're not using the screen. This not only conserves battery power but also prevents accidental screen taps. If you have a program such as the Music app running, it continues to run even after the phone is in standby.

#### Powering the iPhone on and off

You can also use the Sleep/Wake button to turn off your iPhone so that it uses no power. This is a good idea if your battery is getting low and you don't think you'll be able to charge it any time soon. You can still periodically check your messages or make an outgoing call when needed, but as long as you turn the phone off when you're done, you minimize the chance that your battery will drain completely. You might also want to turn off your iPhone if you won't be using it for a few days.

Follow these steps to turn off your iPhone:

 Press and hold the Sleep/Wake button for three seconds. The slide to power off slider appears on the screen.

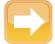

Note

If you change your mind and decide to leave your iPhone on, tap Cancel at the bottom of the screen. Note, too, that the slide to power off screen automatically cancels itself if you do nothing for 30 seconds.

Use your finger to drag the slider all the way to the right. The iPhone shuts down after a few seconds.

When you're ready to resume your iPhone chores, press and hold the Sleep/Wake button until you see the Apple icon. The iPhone powers up and then a few seconds later displays the unlock screen.

#### Silencing or declining a call

The Sleep/Wake button has another couple of tricks up its electronic sleeve, and these features give you quick ways to handle incoming calls:

- Silence an incoming call. Press the Sleep/Wake button once. This temporarily turns off the ringer, which is great in situations where you don't want to disturb the folks around you. You still have the standard four rings to answer, should you decide to. If you don't answer, your iPhone sends the call to your voicemail.
- Decline an incoming call. Press the Sleep/Wake button twice. This sends the call directly to voicemail, which is useful in situations where you don't want the ringing to disturb your neighbors and you don't want to answer the call. Note that, in this case, you don't have the option of answering the call.

# Working with the Ring/Silent Switch

When a call comes in and you press the Sleep/Wake button once, your iPhone silences the ringer. That's great if you're in a meeting or a movie, but the only problem is that it may take you one or two rings before you can tap Sleep/Wake, and by that time the folks nearby are already glaring at you.

To prevent this phone faux pas, you can switch your iPhone into silent mode, which means it doesn't ring, and it doesn't play any alerts or sound effects. When the sound is turned off, only alarms that you've set using the Clock application will sound. The phone will still vibrate unless you turn this feature off as well.

You switch the iPhone between ring and silent modes using the Ring/Silent switch, which is located on the left side of the iPhone, near the top (assuming you're holding the phone in portrait mode, where the Home button appears at the bottom), as shown in Figure 1.4.

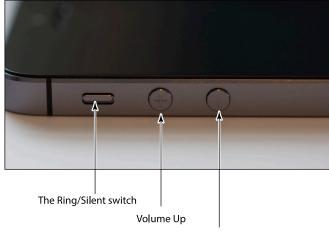

Volume Down

**1.4** Use the Ring/Silent switch to toggle your phone between ring and silent modes.

#### iPhone 5s and iPhone 5c Portable Genius

Use the following techniques to switch between silent and ring modes:

- Put the phone in silent mode. Flick the Ring/Silent switch toward the back of the phone. You see an orange stripe on the switch, the iPhone vibrates briefly, and the screen displays a bell with a slash through it.
- Resume normal ring mode. Flick the Ring/Silent switch toward the front of the phone. You no longer see the orange stripe on the switch and the iPhone displays a bell on the screen.

## **Operating the Volume Controls**

The volume controls are on the left side of the iPhone (again, when you're holding the phone in portrait mode), right below the Ring/Silent switch (see Figure 1.4). The button closer to the top of the iPhone is Volume Up, and you press it to increase the volume; the button closer to the bottom of the iPhone is Volume Down, and you press it to decrease the volume. As you adjust the volume, a speaker appears on-screen with filled-in dashes representing the volume level.

You use these buttons to control the volume throughout your iPhone:

- If you're on a call, the volume controls adjust your speaker volume.
- If you're using the Music app, the volume controls adjust the music volume.
- In all other situations, the volume controls adjust the output of sounds such as alerts and effects.

# Getting to Know the Rest of the iPhone

Except for the touchscreen, there are a number of other physical features of your iPhone that you need to be familiar with.

For starters, the bottom panel of your iPhone has four features (see Figure 1.5):

- Headset jack. The headset jack is located at the left of the bottom panel of the iPhone. This is where you plug in the EarPods that came with your iPhone to listen to music or a phone call. You can also use this jack to plug in any other headset or headphones that use a 3.5mm stereo audio jack.
- Microphone. This feature is also located at the bottom of your phone, to the right of the headset jack. This is where the iPhone picks up your voice for phone conversations, recording voicemail, and anything else that requires you to speak.

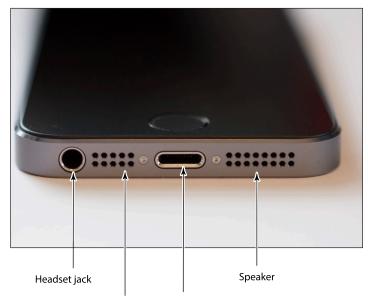

Microphone Lightning connector

- **1.5** The bottom panel of your iPhone houses the headset jack, microphone, Lightning connector, and speaker.
  - Lightning connector. This feature is on the bottom panel of the phone, between the speaker and microphone. This is where you connect the cord to either charge your iPhone or hook it up to a computer.
  - Speaker. This is located at the bottom of your phone, on the right side of the bottom panel. This is where the sound is broadcast when you turn on the speakerphone or listen to music.

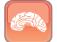

Genius

Because the speaker is at the bottom of the phone, you may have trouble hearing it. In that case, turn the iPhone so that the bottom panel is facing you, which should give you better sound quality.

The front of the iPhone holds the Home button, as you've seen, but it also has four other features near the top (see Figure 1.6):

Front camera. This is one of the two cameras on the iPhone, and you use this one to take pictures of yourself (and perhaps a nearby friend or loved one) or to conduct FaceTime video calls.

#### iPhone 5s and iPhone 5c Portable Genius

- Front microphone. This second (and amazingly tiny) microphone is used for noise cancellation when you're on a call. This microphone picks up the ambient sounds around you and the iPhone then cancels them out, so the person you're talking to can hear you more clearly.
- Proximity sensor. When you're on a phone call, this sensor (which is behind the screen and so can't be seen) determines when your head is near the iPhone, and it then turns off the screen to prevent you from accidentally tapping the screen with your cheekbone.
- Ambient light sensor. This sensor (also behind the screen) monitors the surrounding light and automatically turns up the screen brightness when there's a lot of light and turns down the screen brightness if it's dark.

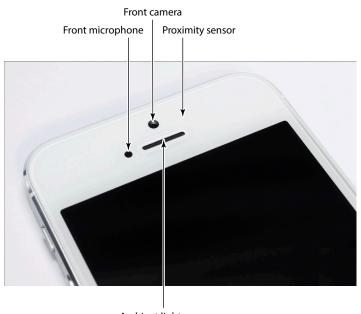

Ambient light sensor

1.6 The front of the iPhone holds the front camera and a couple of sensors.

The back of the iPhone is home to three more features (see Figure 1.7):

- Rear camera. This is the second of the two iPhone cameras. This one has much higher resolution, so you'll use it to take most of your iPhone photos.
- Rear microphone. Yes, a third microphone! This one is also used for noise cancellation, particularly with video recording through the rear camera.
- LED flash. This is the flash used by the rear camera in low-light situations.

#### Chapter 1: How Do I Start Using My iPhone?

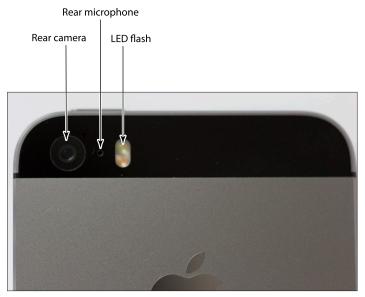

1.7 The back of the iPhone is where you'll find the rear camera and its LED flash.

Finally, the right panel is where you'll find the SIM card tray, which holds the Nano-SIM card provided by your cellular company. To open the tray, push a SIM removal tool or a pin into the hole on the cover. This ejects the tray, as shown in Figure 1.8.

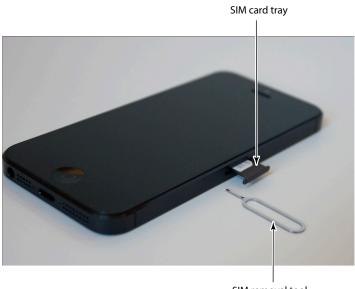

SIM removal tool

1.8 Push a SIM removal tool or pin into the hole to eject the tray.

## Operating the Touchscreen

I can't get enough of the touchscreen on the iPhone, and I think it's the phone's best feature, by far. You can zoom in and out, scroll through lists, drag items here and there, and even type messages. Amazingly, the touchscreen requires no external hardware to do all this. You don't need a stylus or digital pen, and you don't need to attach anything to the iPhone. Instead, the touch-screen requires just your finger (or, for some operations, a couple of fingers).

#### **Navigating the touchscreen**

There are a few maneuvers that you need to be familiar with to successfully use the touchscreen in all its glory. Take some time to try these out now. I'll refer to these gestures throughout the rest of the book, so play around and make sure you understand them.

- Tap. This means that you use your finger to quickly press and release the screen where desired. This gesture is what you use to initiate just about any action on the iPhone. This opens applications, activates options, enters text boxes, and much more.
- Double-tap. This is what it sounds like: two quick taps with your finger. In applications such as Photos or Safari, it zooms in on images or chunked parts of web pages. A second double-tap zooms back out.
- Swipe and flick. To swipe means to drag your finger across the screen. You use this technique to scroll through lists, drag items to different spots, and unlock the iPhone. Flicking is just an exaggerated swipe. This rapidly scrolls through lists. Flick your finger up and down (or sometimes left and right) on the screen and the iPhone rapidly scrolls through the list. The faster the flick, the faster the scroll. Touch the screen to stop the scrolling process.
- Spread and pinch. You use these techniques to zoom in on or out of the screen. To spread means to move two fingers apart, and you use it to zoom in; to pinch means to move two fingers closer together, and you use it to zoom out. This is especially useful when viewing web pages because the text is often too small to read. Spread to zoom in on the text, making it readable, and pinch to return to the full screen for easy scrolling and navigation.

#### Searching your iPhone

Parkinson's Law of Data pithily encapsulates an inescapable fact of digital life: "Data expands to fill the space available for storage." With each new iteration of the iPhone, the space available